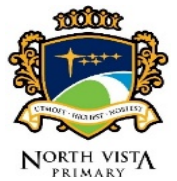

### **STEPS TO JOIN GOOGLE MEET**

**STEP 1: Wait for your teacher to provide you with the Google Meet link.**

**STEP 2: Enter the Google Meet link into your web browser.**

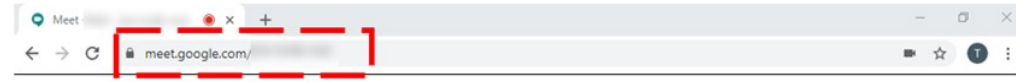

**STEP 3 Allow "meet.google.com" to use your camera and microphone.**

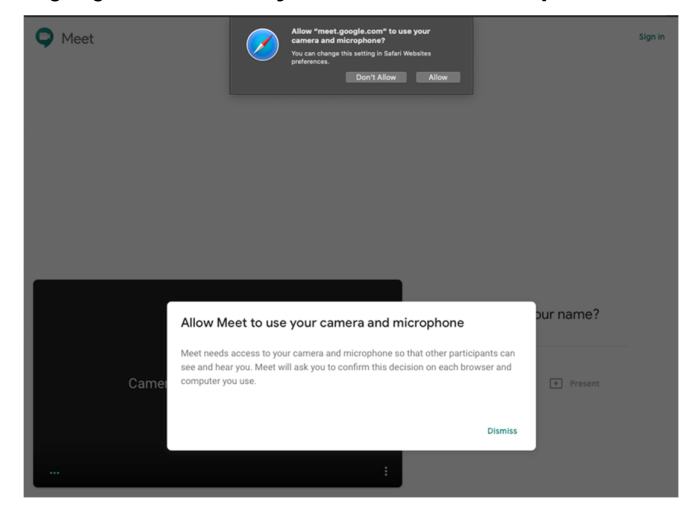

**STEP 4: Enter your full name.**

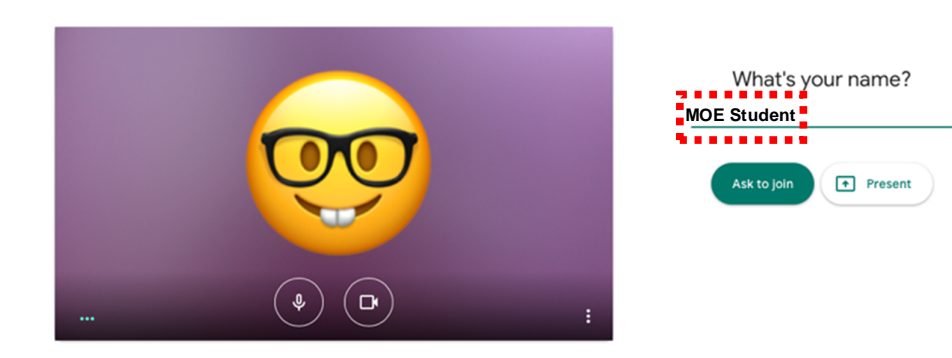

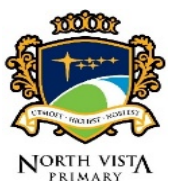

# **STEP 5: Click on Ask to join**

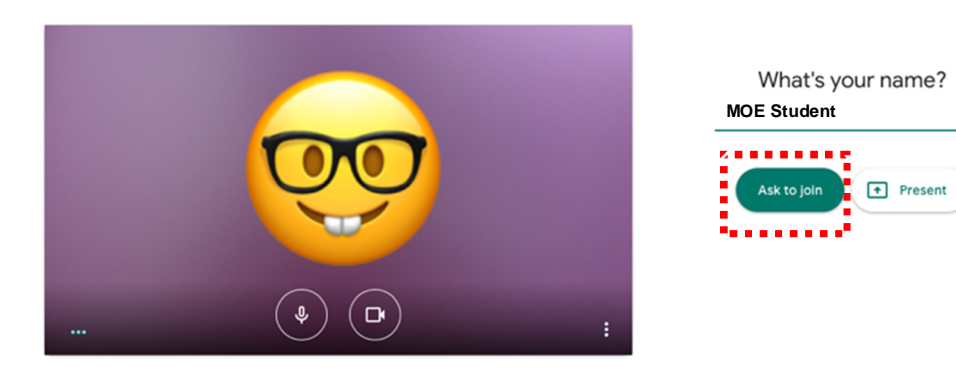

### **STEP 6: Wait for your teacher to let you join the meeting.**

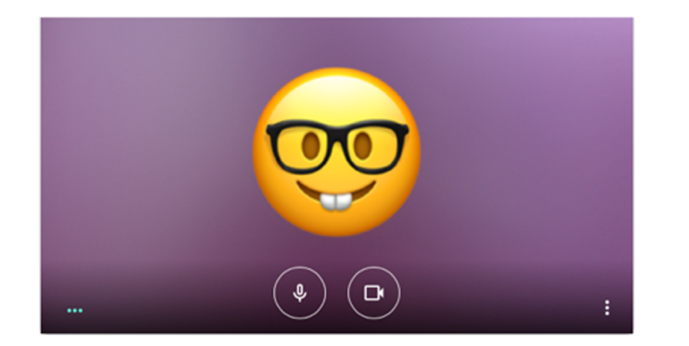

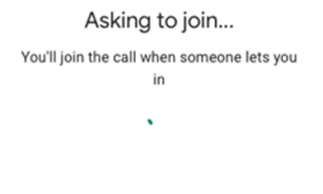

**STEP 7: Click on people icon on the top right corner of your web browser.**

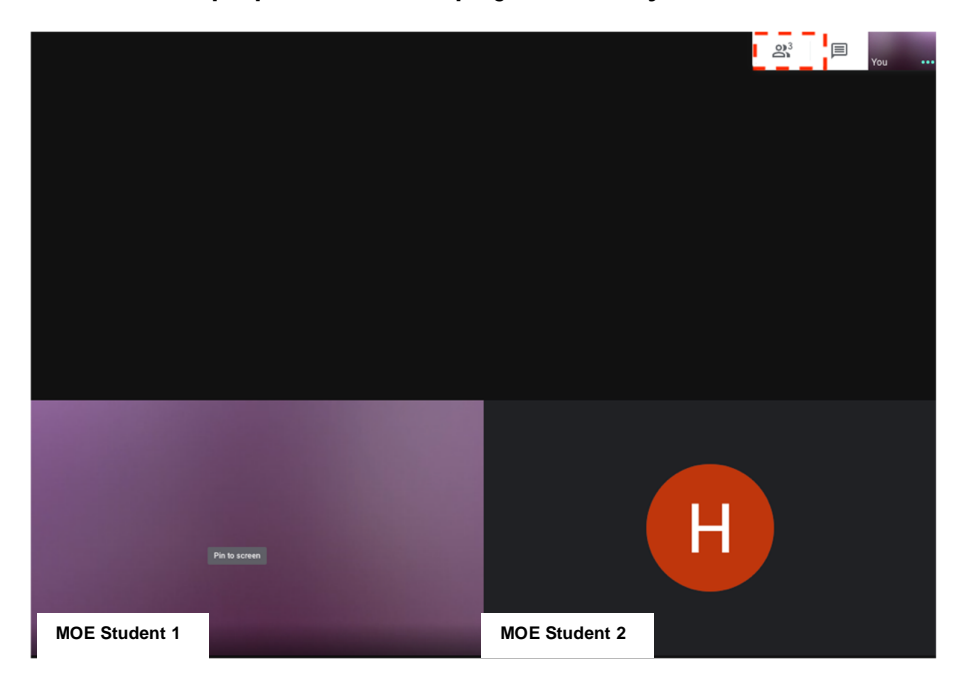

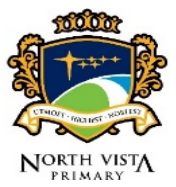

**STEP 8: Click on the picture beside your teacher's name to view the lesson online.**

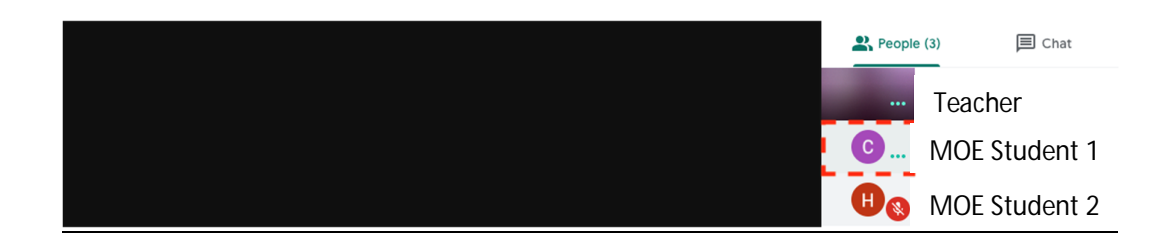

## **STEP 9: End the meeting**

Click on the Leave call button to end the meeting.

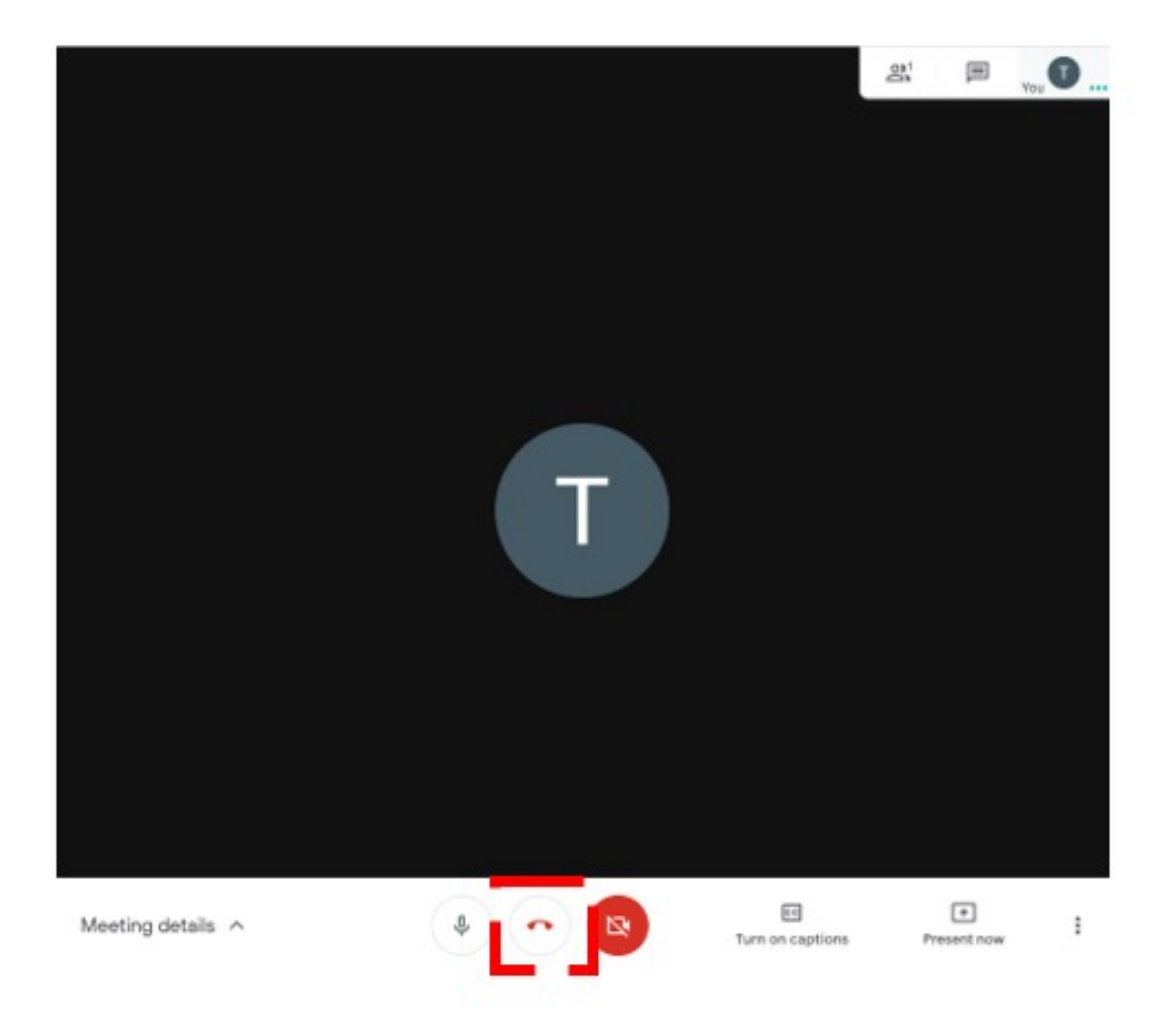

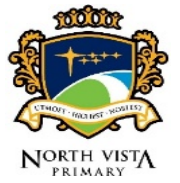

#### **OTHER FEATURES**

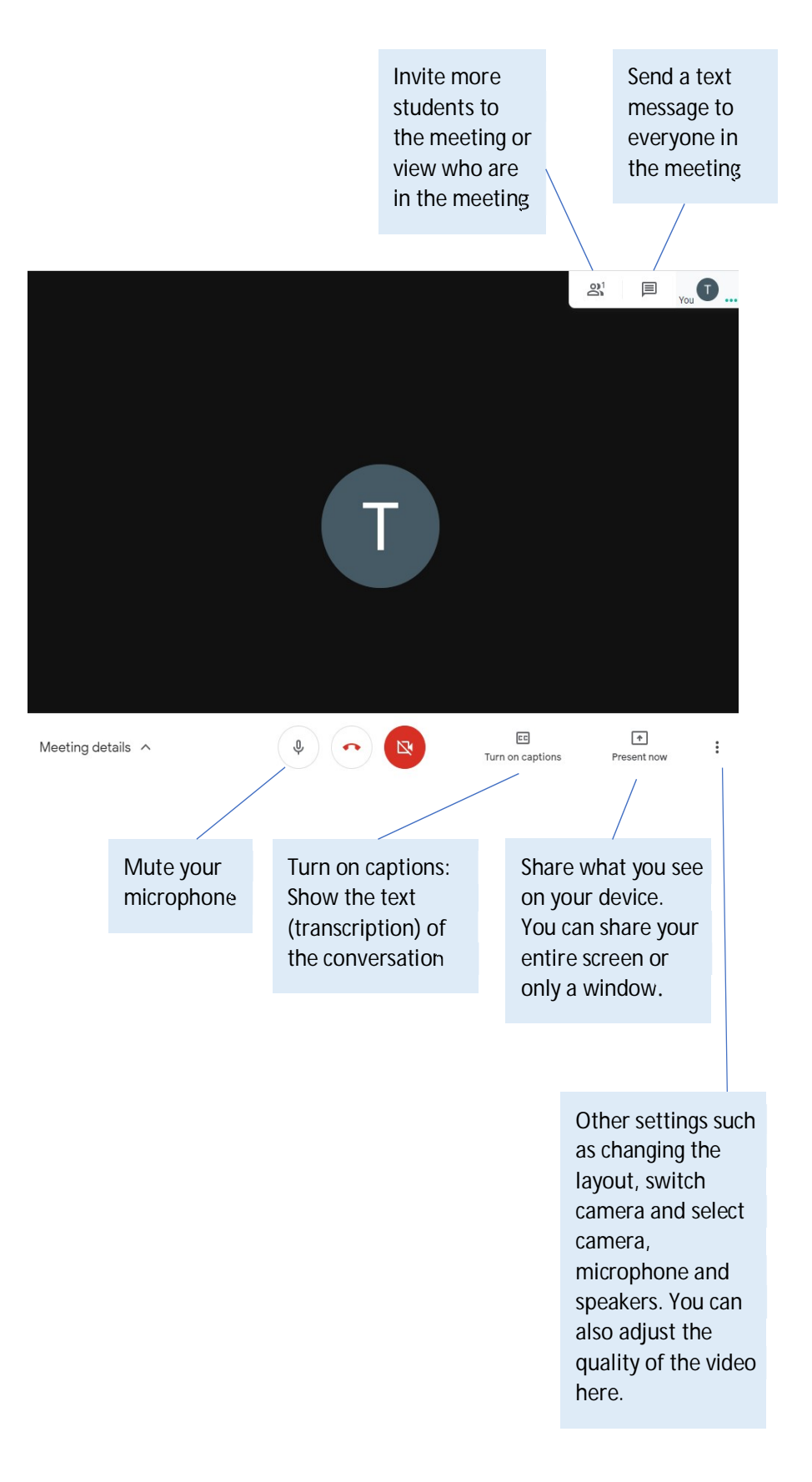